親愛的用戶您好:

目前「Adobe Reader 9.1」最新版本與 udn 電子書有版本相容問題,建議讀者使用「Adobe Reader 8.1.3」 版。若使用「Adobe Reader 9.1」無法瀏覽 udn 電子書,前往下列二處說明,可取得解決方法。

- 1. 前往:http://reading.udn.com/act/20090317/pdf.htm
- 2. 前往 udn 數位閱讀館,進入閱讀器說明區取得解決方法

## 【方法 2 圖示說明】

1.進入 udn 數位閱讀館,並點選色框處「閱讀器說明」

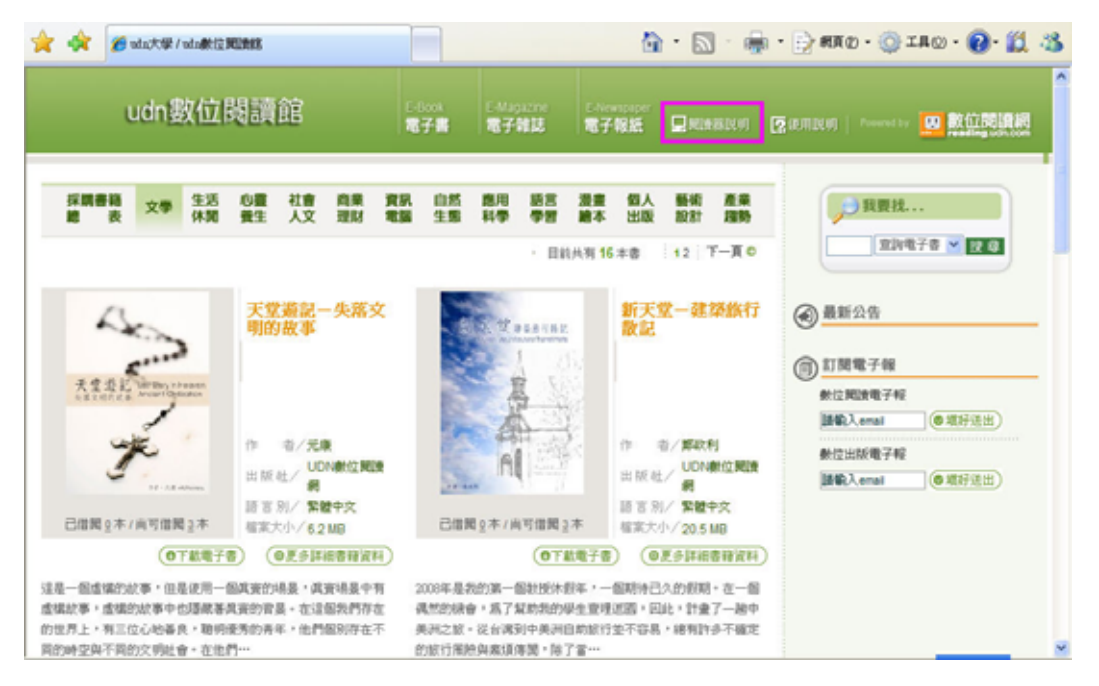

## 2.進入「閱讀器說明」點選「請點按此」,依說明操作即可獲得解決,重新下載電子書後即可閱讀。

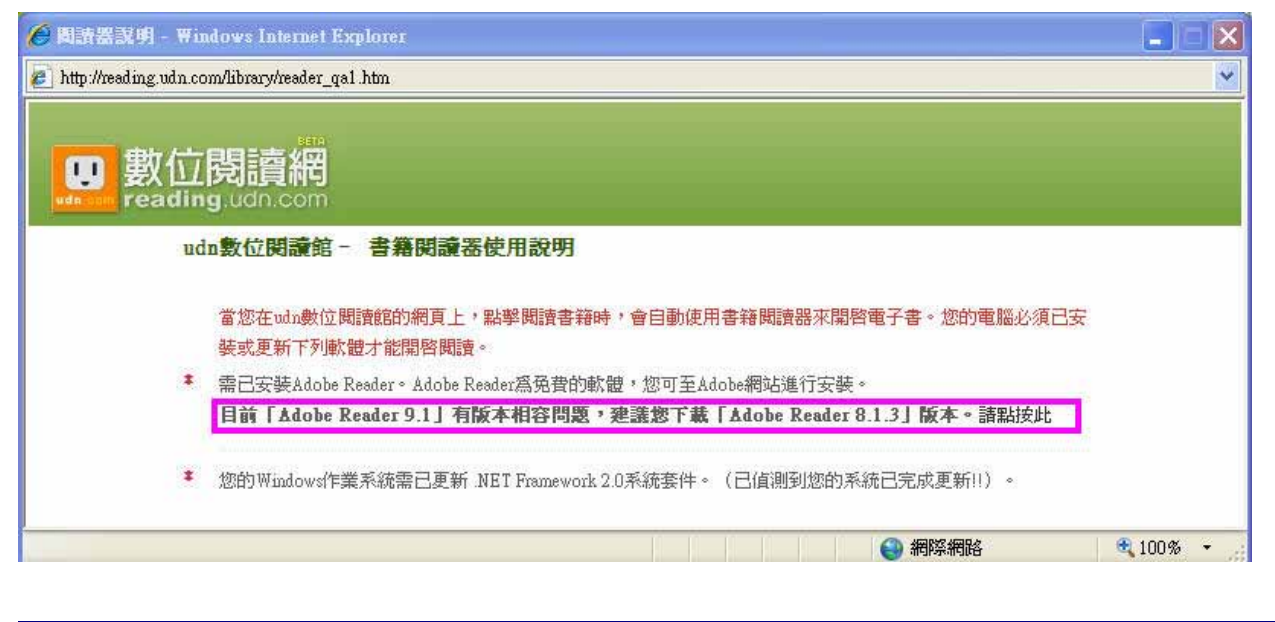

如需更多資訊,煩請洽詢:漢珍公司

- 台北總公司 TEL:(02)2736-1058,南部辦事處 TEL:(06)302-5369
- Website: www.tbmc.com.tw, E-Mail: info@tts.tbmc.com.tw